# **Mandbid** Auction Checklist

Welcome to Handbid!

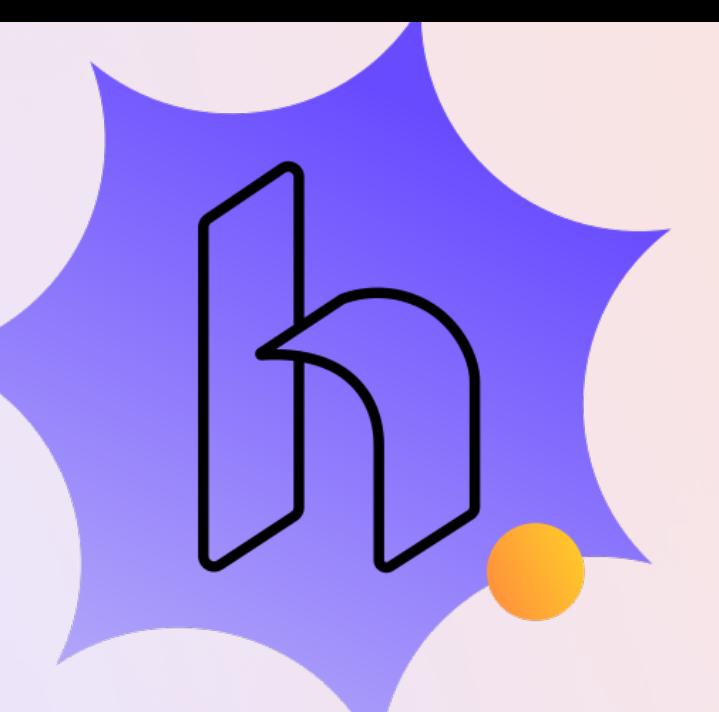

#### **Software Setup**

**[Login to your Account](https://service.handbid.com/login-to-your-organization-account-on-handbid) [Link Stripe Account \(credit card processing\)](https://service.handbid.com/connect-your-handbid-account-to-stripe)\* [Add Additional Auction Managers](https://service.handbid.com/add-additional-auction-managers-to-your-account) [Create your Auction](https://service.handbid.com/create-an-auction) [Customize your Theme with Digital Seen](https://service.handbid.com/customize-your-event-site-apps)** [Create Tickets\\*](https://service.handbid.com/ticketing) **[How to Promote Your Event Site](https://service.handbid.com/how-to-promote-your-event)** URL/Short URL and QR Code **[Customized Text 2 Give](https://service.handbid.com/text-2-give) [Send Invitations through Handbid Invite List](https://service.handbid.com/invite-list-overview)** \* **[Manage Guest List](https://service.handbid.com/people#guest-list) [Understand Table Assignments](https://service.handbid.com/assigning-guest-placement-for-your-event)** [Change Auction Status \(Open, Presale, Preview\)](https://service.handbid.com/how-to-change-your-auction-status) Add Items [Auction](https://service.handbid.com/instructions-video-adding-silent-and-live-auction-items) [For Sale](https://service.handbid.com/instructions-video-add-for-sale-item) (Items with a set price) [Appeals \(Direct Donations\)](https://service.handbid.com/add-an-appeal-item-direct-donation) Determine a process for Paddle Numbers Auto-Assign **[Manually Assign Paddle Numbers](https://service.handbid.com/how-to-manually-assign-paddle-numbers)** 

- 
- 
- [Handbid TV](https://service.handbid.com/handbid-tv-your-live-scoreboard-instructions-video) slides selected and ready to go
	-

- [Enter a Live Auction Winner](https://service.handbid.com/instruction-video-enter-live-auction-winners)
- **[Set a Timer to Close the Auction](https://service.handbid.com/closing-your-auction)**

[Ensure all Invoices Have Been Paid](https://service.handbid.com/how-to-close-an-auction-and-pay-invoices) [Email Service to Reconcile Your Auction](mailto:service@handbid.com?subject=I%20am%20ready%20to%20reconcile%20my%20auction!) **[Pull all Necessary Reports](https://service.handbid.com/overview-of-handbids-reporting-system)** 

□ Congratulations on a Job Well Done!

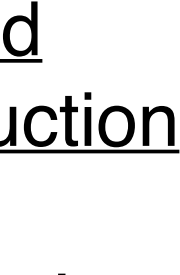

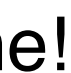

### **Pre-Event Setup**

**Nerify Venue Wifi Quality** [Check-In Plan](https://service.handbid.com/tips-for-a-smooth-check-in-and-registration-process) **[Check-Out Plan](https://service.handbid.com/organizing-a-successful-checkout)** Determine what devices to use Equipment is charged and power is accessible Event videos/presentations are prepared **[Run of Show is detailed and completed](https://service.handbid.com/creating-a-successful-event-run-of-show)** Volunteer Training [Check-In](https://service.handbid.com/check-in-guests-and-register-bidders-from-the-guest-list) **[For Sale with an Ipad](https://youtu.be/w3kgTbEfpUI)** [Check-Out](https://service.handbid.com/check-out) [How to Pay Invoices](https://youtu.be/pKwa3S1RNRM)

Handbid Hotline Accessible

#### **During the Event**

**THelp Bidders Place Bids [Desktop](https://service.handbid.com/how-to-place-a-bid-in-the-auction-manager)** [iPad](https://service.handbid.com/placing-bids-on-ipad-bid-maxbid-buy-it-now) Mobile Device [Remove a Bid or Purchase](https://service.handbid.com/removing-a-bid)

- **[Send Broadcast Messages](https://service.handbid.com/how-to-send-a-broadcast-message-and-suggested-messages)**
- Enter Paddle Raise Donatios **[Desktop](https://service.handbid.com/instruction-video-how-to-enter-direct-appeal/paddle-raise-donations)**

[iPad](https://service.handbid.com/entering-your-paddle-raise-from-ipads)

#### **Post-Event**

## **Auction Checklist**